# TMS320VC5502 外扩 FLASH 自举引导方法的设计与实现

张 彪,方方,黄洪全,黄秋,丁卫撑

(成都理工大学核技术与自动化工程学院,四川 成都 610059)

摘要:阐述了基于 TMS320VC5502 的 FLASH 自举引导的实现方法,给出了引导表的生成过程、系 统硬件连接图以及 FLASH 的烧写步骤。该系统是以 EMIF 的并行引导方式进行自举引导,实现程序 从 FLASH 向片内 RAM 的自动装载。同时采用在线 FLASH 编程方法完成 FLASH 的烧写任务,经验 证表明这种方法简单方便节省资源。

关键词: TMS320VC5502; Bootloader; 在线 FLASH 编程; 并行引导 中图分类号: TN911.72 文献标识码: A 文章编号: 0258-0934(2009)06-1303-04

由于数字信号处理技术的快速发展,数字 信号处理器在核信号采集以及处理上的使用也 日渐广泛。在核信号探测过程中,核信号传感 器(如半导体探测器)将辐射信号转变为电信号 后送至 A/D 模数转换器,将模拟信号转变为数 字信号。为了实现对采集的核信号进行快速批 处理以求达到实时的效果,选用了 TI 公司 C5000 16-bit 定点 DSP 系列里的最新一代产品 TMS320C55x 系列 DSP 中的 TMS320VC 5502。考虑到 A/D 与 DSP 之间的速度匹配问 题,在 A/D 与 DSP 之间加入 FIFO 器件用以协 调两者间的速度。由于信号采集大多在野外进 行,若要达到实时的效果,要求 DSP 应具有上 电自启功能。

在 DSP 集成开发环境中编写的应用程序 经过软件仿真或者硬件仿真之后,都需要将该 应用程序存储于非挥发性的存储芯片上。以便 于在上电后, DSP 能够运行其内部片上 ROM

收稿日期: 2008-08-28

中的 Bootloader 程序,将应用程序从存储芯片 上拷贝到内部或者外部的 RAM 中运行。

本文基于 TMS320VC5502 和 SST39VF 400A FLASH 的系统背景,实现了该系统自启 动的硬件设计以及自启动引导表的编写,同时 完成了在线 FLASH 编程,也实现了上电自启 动的功能。验证表明这种方法简单方便且节省 资源。

## 1 Bootloader 简介以及引导模式的选择

TI 公司的 DSP 芯片出厂时, 在其片内 ROM 中固化有引导加载程序(Bootloader)。 其功能主要是完成将外部的程序加载到片内 RAM中运行,以提高程序的执行速度。

TMS320VC5502 DSP 片内 ROM 的字节 地址范围是 FF8000H 到 FFFFFFH 的 32KB 空间。这一空间是否作为 ROM 使用由上电时  $GPIO[2:0]$ 的引脚状态决定。当  $GPIO[2:0]$  $=$ 000 时,片内 ROM 无效; 当 GPIO[2:0] $\neq$ 000 时,片内 ROM 有效。当 ROM 有效时程序 先对 DSP 进行初始化,配置 DSP 的堆栈寄存 器、中断寄存器和 DSP 状态寄存器,保证在引 导装载用户程序时不会被中断,从而避免程序 加载失败。由于 DSP 可以通过引导表对寄存

作者简介:张彪(1984一),男,山西人,成都理工大学 核技术与自动化工程学院,硕士研究生,从事智能仪 器研究。

器进行修改,需要注意在 Bootloader 程序运行 时,尽量不要修改 Bootloader 程序配置过的中 断控制寄存器,否则会导致不可预料的后果。 TMS320VC5502 的引导模式有 HPI 引导模 式、并行 EMIF 引导模式、标准串口引导模式、 串口 EEPROM 引导模式、IIC EEPROM 引导 模式、UART 引导模式、无引导模式<sup>[1-2]</sup>。

TMS320VC5502 的引导模式共有以下 8 种配置:

 $GPIO[2:0]$ 引导模式

000 直接从外部 16 位的 FLSAH 运行 程序:

001 通过 SPI(McBsp0 配置为 SPI)接口 的 EEPROM 进行自举;

010 通过标准的 McBsp0 同步串口进行 自举;

011 通过 EMIF 从外部 16 位的 FLASH 进行自举;

100 直接从外部的 32 位 SRAM 进行自 举;

101 通过 HPI 接口进行自举引导;

110 通过 IIC 接口 EEPROM 进行自举;

通过串口进行自举引导。 111

通过以上8种配置方式可以选择用户所需 的引导模式。

## 2 TMS320VC5502 的 FLASH 自举引导 硬件连接

TMS320VC5502 每次上电复位,在执行完 一系列的初始化工作后,根据事先配置的自举 模式,由 Bootloader 程序将片外的程序拷贝到 片内 RAM 中。在本系统中,通过配置 GPIO  $[2:0]$ 为 011, 选择通过 EMIF 从外部的 16 位 FLASH(并行模式)进行自举。这种模式应用 最为普遍,而且传输速度较快。

通过 EMIF 可以很灵活方便的实现和同步 或异步存储器的无缝对接。在 EMIF 的并行模 式中,片内 ROM 的 Bootloader 的程序是以字 地址 0x200000 为首地址开始加载程序的。所 以 FLASH 的片选端 CE 应该与 CE1 相连接, 以使其地址配置在 DSP 的 CE1 空间。在加载 时, EMIF 的 CE1 空间已经默认为异步静态随 机存储器(SRAM)接口,并且在时序上采用了 最差情况(即其读写的等待时序最长)以使程序 能够顺利地加载到片上。图 1 所示为 TMS320 VC5502 与 SST39VF400A 的硬件连接图。

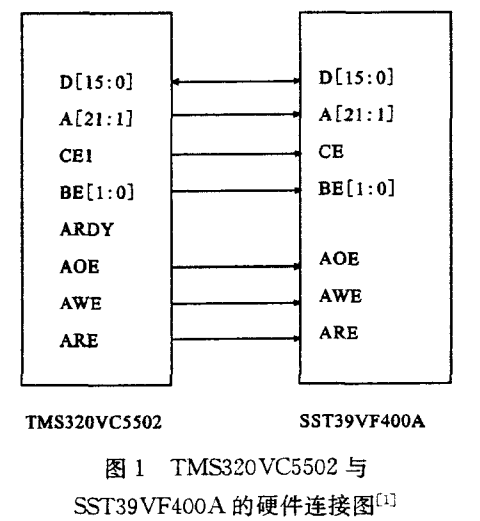

## 3 引导表的建立

Bootloader 加载程序是以引导表的方式加 载的。引导表的主要功能是生成 HEX 文件、 指定程序的入口地址、指定引导方式以及指定 片内和片外存储器的位宽等等。 TMS320VC5502 引导表的结构如表 1 所示。 TMS320VC5502 引导表结构包括了用户程序 的代码段和数据段以及相应段在内存中的存储 位置,此外,还包括了程序的入口地址、部分寄 存器的配置值、可编程延时时间等信息。

要生成引导表. hex, 可以使用 TI 公司 CCS 自带的 hex55. exe 转换工具 $^{[2]}$ 。使用 hex55. exe 之前,需要先生成应用程序的. out 文件,引导表配置. cmd 文件。在生成引导表. hex 文件的步骤中,应用程序的. out 文件在 CCS2.0 集成开发环境中编译链接后便可生 成,而引导表配置. cmd 文件的生成需手动编 写。

以下是生成. cmd 文件的一个实例: led.out 需要转换的链接文件名 -boot 转化成引导表的形式 -a 采用 ASCII 的格式 一e\_c\_int00 用户程序的入口地址 一v5510:2 引导表格式版本 -parallel 16 16 位并行引导 -o led. hex 输出的 HEX 文件名

-map led. map 输出的 MAP 表

### 表 1 TMS320VC5502 引导表结构<sup>[2]</sup>

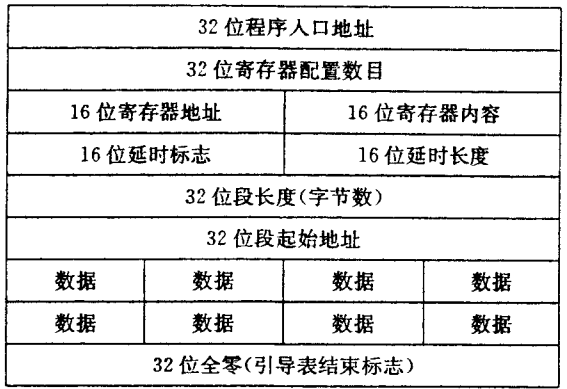

有关于存储器的位宽选择可根据需要而 定。在生成. cmd 的文件后, 用户可以将 hex55. exe、引导表配置. cmd 文件、应用程序 的. out 文件放在同一个目录下。这时在 WindowXP 开始菜单下点击"运行",输入 CMD 后 进入 DOS 环境,在以上三个文件所在的目录下 输入 hex55 filename. cmd。例如:假设文件在 C 盘目录下则有 C: \ >hex55 led. cmd, 点击 Enter 后便生成了. hex 文件。

## 4 FLASH 的烧写

本系统采用现场 FLASH 编程方法即在线 FLASH 编程方法[4],这种方法是通过仿真器 和 JTAG 口借助 DSP 芯片将引导表写入 FLASH 的。这个过程不需要将 FLASH 从 DSP 功能板上取下来,也不需要其他的烧写设 备,在仿真环境下即可。这种方法对系统有一 定的要求即 FLASH 与 DSP 的数据通道引脚 必须是 HPI 口、并口或者串口。在线 FLASH 编程方法使系统的灵活性大大增强,下载到 DSP 功能板上很方便,而且方便升级软件的功 能,提高了利用率。

这里采用的是 SST39VF400A FLASH。 它是一个低功耗,工作电压在 2.7V~3.6V,存 储容量为 256kW 的 FLASH。FLASH 的编程 和擦除需要一定的指令, STT39VF400A 提供 了三种擦除方式[5]:其一是按扇区擦除,每扇 2kW,共 128 扇;其二是按块擦除,每块 32kW, 共8块;其三是整片快速擦除。表2所示为整 片擦除步骤。

表 2 整片擦除步骤[5]

| 步骤                    |      |      |    |    |           |        |
|-----------------------|------|------|----|----|-----------|--------|
| 地址(0x) 5555 2AAA 5555 |      |      |    |    | 5555 2AAA | - 5555 |
| 数据(0x)                | - AA | - 55 | 80 | ΑA | 55        |        |

编程只有一种方法,但是有两个时序控制: 一种是由 WE 来控制的,另一种是由 CE 来控 制的。编程步骤如表3所示。

表 3 编程步骤[5]

| 步骤 | 地址(0x) | 数据   |
|----|--------|------|
|    | 5555   | AA   |
| 2  | 2AAA   | 55   |
| 3  | 5555   | A0   |
| 4  | 编程地址   | 编程数据 |

FLASH 进入正常工作状态即读写状态有 两种方法,现介绍一种方法,步骤如表 4 所示。

表 4 进入正常工作状态的步骤[5]

| 步骤     |      | ŋ    |      |  |
|--------|------|------|------|--|
| 地址(0x) | 5555 | 2AAA | 5555 |  |
| 数据(0x) | AA   | 55   | F۲   |  |

SST39VF400A 烧写的步骤<sup>[4~5]</sup>如下:

(1) 编程使 FLASH 进入正常的工作状态; (2)将要编程的 FLASH 空间擦除。擦除

有三种方法,这里采用整片擦除;

(3)将引导表写入 FLASH 中;

(4) 将写入 FLASH 中的内容读出, 进行读 出校验。由于在 CCS2.0 中通过 View-Memory 菜单可以看到 I/O 空间的内容,所以编程时 这一步可以省略。

补充一点 hex55. exe 转换的是 HEX 文 件,而下载到 FLASH 中的程序应该为 DAT 文件。所以用户需要编写一个 HEX 转 DAT 的小程序。

以上步骤完成后,将 DAT 文件存储为头 文件形式,在 CCS2.0 集成开发环境中创建工 程后,将 FLASH 的烧写程序、命令配置文件以 及 DAT 头文件全部添加到该工程中, 编译链 接后下载运行,打开 View-Memory 菜单查看 以地址 0x200000 为起始的内容,并与 DAT 头 文件中的内容比较,如果结果相同,则将硬件仿 真器拔掉,重新复位 DSP 后,程序便从外部的 FLASH 开始自举引导到片内 RAM 运行。本

文中所用测试程序为 LED 的定时闪烁程序,按 照上述方法操作后,可看到 LED 每隔一段时间 会闪烁。

#### 5 结语

研究表明 TMS320VC5502 DSP 在线 FLASH 编程方法简便易行,而且不需要任何 的烧写设备,在 CCS 的仿真环境下即可直接实 现程序的下载功能,同时编写了引导表配置文 件,利用 CCS 自带的 hex55. exe 生成 HXE 文 件。由于下载到 FLASH 中的程序必须是 DAT 文件,通过编写转换程序,完成了 HEX 到 DAT 程序的转换。经测试验证,本 TMS 320VC5502 外扩 FLASH 的自举引导方法是

可行的。

## 参考文献:

- [1] TI 著. 彭启琮, 武乐琴, 张舰, 等译. TMS320 VC55x 系列 DSP 的 CPU 与外设[M]. 北京: 清华 大学出版社,2004.
- [2] TI. Using the TMS320VC5501/C5502 Bootloader.
- [3] TI. TMS320C55x Assembly Language Tools User 's Guide (Rev. G).
- [4] 张勇. C/C++语言硬件程序设计[M]. 陕西:西 安电子科技大学出版社, 2003.
- [5] TI. SST39LF/VF200A/400A/800A Data Sheet.

## A Bootloader Design of Extended FLASH Based on TMS320VC5502

ZHANG Biao, FANG Fang, HUANG Hong-quan, HUANG Qiu, DING Wei-cheng

(College of Nuclear Technology & Automation Engineering, Chengdu Univ. of Technology, Chengdu of Sichuan Prov. 610059, China)

Abstract: A Bootloader method of extended FLASH based on TMS320VC5502 is introduced. The building procession of boot table, the circuit diagram of system and the steps of loading programme to FLASH are also introduced. The mode of Bootloader is EMIF parallel boot in order to load the progamme from extended FLASH to RAM on chip. In addition, the mode of loading is online FLASH programming, which is easy and convenient to load the programme to FLASH.

Key words: TMS320VC5502, Bootloader, online FLASH programming, parallel boot

(上接第 1263 页, Continued from page 1263)

Abstract: For the protection of analyst in the measurement, as well as the facilitation of expert to realize the remote analysis, a solution of live video combined with internet access and control is proposed. DirectShow technology and the LabVIEWS IDT (Internet Develop Toolkit) module are used, video and analysis pages of the gamma energy spectrum are integrated and published in the windows system by IIS (Internet Information Sever). We realize the analysis of gamma spectrum and remote operations by internet. At the same time, the system has a friendly interface and easily to be put into practice. It also has some reference value for the related radioactive measurement.

Key words: Remote, Video, Gamma, Spectrum analysis, LabVIEW